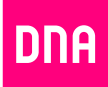

# DNA MOKKULA 4G E3372h

#### Pikaopas

Mokkula käyttää tavallista Mini-SIM:iä eli suurinta korttikokoa. SIMkortti irtoaa ilman suurta voimankäyttöä, kun painat sitä irti SIM-kortin takapuolelta. Jos irrotat väärän kokoisen SIM-kortin, käy DNA Kaupassa vaihtamassa se uuteen SIM-korttiin.

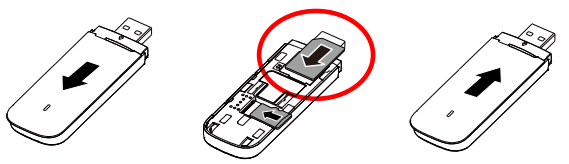

#### Kiitos DNA Mokkula 4G E3372h:n valinnasta!

Tässä pikaoppaassa kerrotaan laitteen käyttöönotosta ja asentamisesta. Laitteeseen liittyvistä palveluista saat lisätietoja osoitteesta dna.fi tai soittamalla DNA Asiakaspalveluun 044 144 044.

#### SIM-kortin asennus

SIM-kortti asennetaan Mokkula etupuolella olevan kannen alle. Työnnä kantta poispäin USB-liittimestä alla olevan kuvan mukaisesti. Sen jälkeen asenna SIM-kortti Mokkulaan alla olevalla tavalla ja lopulta sulje kansi.

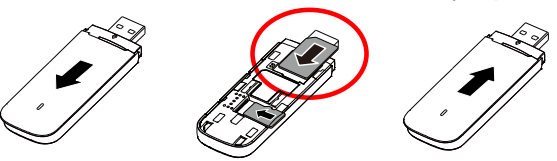

3. Seuraava ikkuna avautuu, valitse tästä Suorita AutoRun.exe

 $CD-ase$ na (F·) Hil inl

Mokkulan asennus Windows XP / Vista / 7 / Windows 10 1. Liitä Mokkula tietokoneeseen.

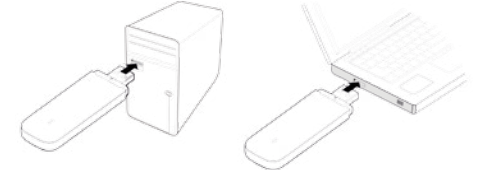

2. Asennus käynnistyy automaattisesti. Huom: Jos asennus ei käynnisty automaattisesti, avaa Oma tietokone ja CD-asema nimeltä HiLink. klikkaa tiedostoa nimeltä AutoRun.exe

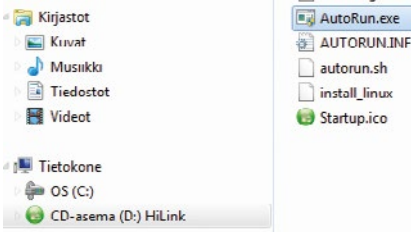

- 3. Mikäli Windowsin palomuuri on päällä, vahvista asennus painamalla Kyllä.
- 4. Asennus alkaa. Asennus on valmis, kun tietokone avaa internetselaimen ja siinä Mokkulan oman hallintasivun. Nyt voit käyttää internetiä.

#### Mokkulan asennus Windows 8

Voit suorittaa asennuksen samalla tavalla kuin Windows 7:llä, mutta myös alla oleva asennustapa toimii Windows 8 käyttöjärjestelmässä.

1. Liitä Mokkula tietokoneeseen.

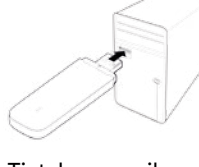

2. Tietokoneen oikeaan yläkulmaan tulee näkyviin seuraava ikkuna, klikkaa sitä.

asema (E:) HiLink Valitse napauttamalla toiminto laitteille tämä levy.

- 4. Mikäli Windowsin palomuuri on päällä, vahvista asennus painamalla Kyllä.
- 5. Asennus alkaa. Asennus on valmis, kun tietokone avaa internetselaimen ja siinä Mokkulan oman hallintasivun. Nyt voit käyttää internetiä.

#### Mokkulan asennus MAC-tietokoneisiin

- 1. Liitä Mokkula tietokoneeseen.
- 2. Tietokoneen työpöydälle ilmestyy CD:n kuva, jonka nimi on HiLink. Klikkaa sitä. Jos et näe kuvaa, irrota ja kytke Mokkula uudelleen tietokoneeseen.
- 3. Asennus alkaa. Asennus on valmis, kun tietokone avaa internetselaimen ja siinä Mokkulan oman hallintasivun. Nyt voit käyttää internetiä.

## Internetyhteyden muodostaminen

- 1. Liitä Mokkula tietokoneeseen.
- 2. Odota, että Mokkula avaa internetselaimen ja menee internetselaimella Mokkulan hallintasivulle.
- 3. Internetyhteys toimii.

## Internetyhteyden katkaiseminen

Irrota Mokkula tietokoneesta tai mene internetselaimella osoitteeseen http://dna.mokkula ja paina tästä ylös ja alaspäin osoittavia nuolinappeja. Yhteys on katkaistu, kun nuolet ovat harmaat. Saat muodostettua yhteyden uudelleen painamalla nuolia, jolloin ne muuttuvat vihreiksi.

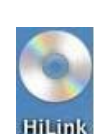

**Yhdistetty**<br>Yhteysasetus u

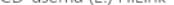

into laitte ille tämä levy

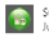

Suorita AutoRun.exe<br>Julkaisija: Huawei Tec logies Co., Ltd

#### LED-valon tilat

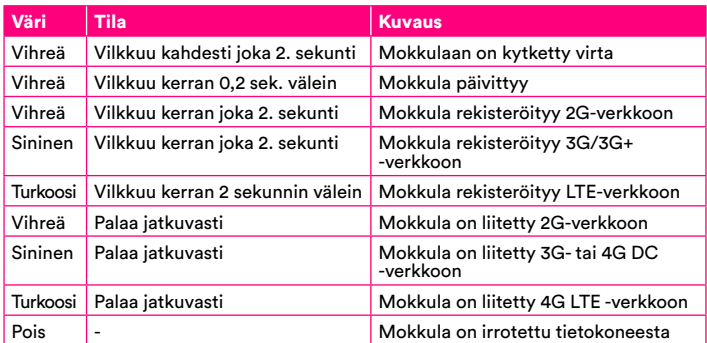

- Kokeile toista USB-porttia.
- Poista vanha USB modeemin yhteysohjelma tietokoneen ohjauspaneelin lisää/poista -sovelluksen kautta. Käynnistä tietokone tämän jälkeen uudelleen ja vasta sitten kytke Mokkula tietokoneeseen.

- Sisätiloissa yhteys on parhaimmillaan ikkunoiden lähellä.
- Yhdistä Mokkula tietokoneeseen myyntipakkauksen mukana tulleella USB-johdolla.
- Aseta Mokkula pystyasentoon esimerkiksi tietokoneen näytön yläkulmaan USB-johdon avulla.
- Kokeile lisäantennia, lisätietoa DNA Asiakaspalvelusta 044 144 044.

#### Vinkkejä jos asennus ei onnistu

## Vinkkejä jos Mokkulan yhteys on hidas

- 1. Avaa internetselain ja kirjoita internetselaimen osoiteriville http://dna.mokkula
- 2. Valitse Asetukset Mobiiliverkkoasetukset Verkko
- Vain 4G: Lukitsee Mokkulan 4G-verkkoon
- Vain 3G: Lukitsee Mokkulan 3G-verkkoon
- Vain 2G: Lukitsee Mokkulan 2G-verkkoon ■ 4G&3G: Lukitsee Mokkulan 4G- tai 3G-verkkoon
- AUTO: Valitsee ensin 4G-, sitten 3G- ja viimeisenä 2G-verkon

Mokkulat toimivat tehokkaimmin 4G- tai 3G-verkossa. Jos yhteys on hidas tai se pätkii, kannattaa kokeilla seuraavia asioita:

HUOM! Mokkula käyttää automaattisesti vain 4G- tai 3G-verkkoa riippuen kuuluvuusalueesta. Kuuluvuusalueet voit katsoa osoitteesta dna.fi/kuuluvuus. Jos astut 2G-verkon alueella, tulee sinun muuttaa Mokkulan asetuksista käytettävä verkko.

Mikäli Mokkulaa käytetään 4G- ja 3G-verkon tai 3G- ja 2G-verkon rajalla, saattaa Mokkula vaihdella näiden verkkojen välillä. Vaihtelu verkkojen välillä aiheuttaa yhteyden pätkimistä ja hidastaa Mokkulaa. Voit halutessasi lukita Mokkula mihin tahansa verkkoteknologiaan seuraavasti:

- 1. Avaa internetselain ja kirjoita selaimen osoiteriville http://dna.mokkula
- 2. Valitse Asetukset Suojaus PIN-koodin hallinta
- 3. Valitse pudotusvalikosta Muuta
- 4. Syötä kohtaan PIN-koodi nykyisin käytössä oleva PIN-koodi
- 5. Syötä kohtiin Uusi PIN ja Vahvista PIN uusi haluttu PIN-koodi
- 6. Paina Käytä

- Vältä pölyisiä, kosteita ja likaisia ympäristöjä. Vältä magneettikenttiä. Laitteen käyttö näissä ympäristöissä voi johtaa virtapiirien toimintahäiriöihin.
- Sammuta laite ja irrota se virtalähteestä ennen johtojen liittämistä ja irrottamista. Varmista, että kätesi ovat kuivat käytön aikana.
- Sijoita laite vakaalle pinnalle.
- Pidä laite loitolla sähkölaitteista, jotka tuottavat voimakkaita magneetti- tai sähkö-kenttiä, kuten mikroaaltouunista tai jääkaapista.
- Ukkosmyrskyjen aikana laite on suojattava salamaniskuilta katkaisemalla siitä virta<br>ja irrottamalla kaikki laitteeseen liitetyt johdot.
- Älä käytä laitetta ukkosmyrskyjen aikana, sillä se voi aiheuttaa salamaniskun<br>vaaran. Laitteen käyttö ukkosen aikana tapahtuu käyttäjän omalla vastuulla.<br>DNA ei korvaa ukkosen aiheuttamia vahinkoja!
- Ihanteellinen käyttölämpötila on 0 +40 °C. Ihanteellinen varastointilämpötila on -20 +70 °C. Äärilämpötilat voivat vahingoittaa modeemia ja lisävarusteita.
- Säilytä laitetta ja lisävarusteita hyvin tuuletetussa ja viileässä tilassa suojattuna<br>suoralta auringon valolta. Alä peitä tai ympäröi laitetta pyyhkeillä tai muilla<br>esineillä. Alä aseta laitetta säilytyskoteloon, jonka lä kuten rasiaan tai pussiin.
- Suojaa laite ja lisävarusteet sateelta ja kosteudelta, sillä ne voivat aiheuttaa tuli-paloja ja sähköiskuvaaran.
- Pidä laite loitolla lämmönlähteistä ja tulesta, kuten lämmittimistä, mikroaaltouuneista, liesistä, kuumavesivaraajista, lämpöpattereista ja kynttilöistä.
- Älä aseta laitteen päälle esineitä, kuten kynttilöitä tai vesiastioita. Jos laitteen<br>sisälle pääsee vieraita esineitä tai nestettä, lopeta laitteen käyttö heti, kytke<br>laite pois päältä ja irrota kaikki siihen liitetyt j
- Älä peitä laitteen tuuletusaukkoja. Jätä laitteen ympärille vähintään 10 cm vapaata tilaa lämmön haihtumista varten.
- Lopeta laitteen ja sovellusten käyttö hetkeksi, jos laite ylikuumenee. Jos ylikuu-<br>mentunutta laitetta pidetään ihoa vasten pitkään, ihossa voi ilmetä lievän palo-<br>vamman oireita, kuten punaisia läikkiä ja tummumista.
- Älä anna lasten tai lemmikkieläinten pureskella tai imeskellä laitetta tai lisä-varusteita. Se voi vaurioittaa laitetta tai aiheuttaa räjähdyksen.
- Noudata paikallisia lakeja ja säädöksiä ja kunnioita muiden yksityisyyttä ja laillisia oikeuksia.
- Laite on asennettava ja sitä on käytettävä siten, että säteilylähteen ja kehon välissä on vähintään 20 cm vapaata tilaa.
- Pidä laite paikassa, jossa kuuluvuus on hyvä. Etäisyys laitteen ja muiden metalli-<br>esineiden (kuten metallitelineiden tai metallisten ovien ja ikkunoiden) välillä on<br>oltava vähintään 25 cm ja etäisyys laitteiden väli

Käyttökokemuksen parantamiseksi Mokkula on pakotettu valmiiksi 4Gtai 3G-verkkoon. Mikäli olet alueella jossa on vain 2G-verkko, Mokkula ei löydä verkkoa lainkaan. Tässä tilanteessa Mokkula tulisi asettaa automaattiselle verkonvalinnalle yllä olevan ohjeen mukaisesti.

#### Lisäantennin käyttö

Jos Mokkulan yhteysnopeus on hidas, kannattaa kokeilla lisäantennia. Lisäantenni parantaa signaalin voimakkuutta ja sitä kautta siirtonopeutta. Lisätietoa lisäantennista saat DNA Asiakaspalvelusta 044 144 044.

Lisäantenni kytketään Mokkulan kyljessä olevaan liitäntään, jossa on numero 1. Jos käytät kahta antennia samaan aikaan, liitä toinen antenni liittimeen 2. Lisäantennin liitin on ns. miniatyyriliitin, jota ei ole suunniteltu kestämään usein toistuvia irrotuksia ja kiinnityksiä, joten liittäminen ja irrotus kannattaa tehdä varoen ja vain tarvittaessa. Liitin on kuluva osa, eikä takuu korvaa liittimen väsymisvaurioita.

#### SIM-kortin PIN-koodin muuttaminen

Oletuksena Mokkula syöttää SIM-kortille PIN-koodin 1234, joka on DNA:n käyttämä oletus PIN-koodi. Voit vaihtaa PIN-koodin seuraavasti:

Älä pura tai peruskorjaa laitetta tai sen lisävarusteita. Se aiheuttaa takuun raukeamisen ja vapauttaa valmistajan vahinkovastuusta. Jos laite vaurioituu, ota yhteyttä<br>DNA Kauppaan ja kysy neuvoja tai pyydä heitä korjaamaan. Pidä laite kuivana ja estä<br>laitteen fyysiset iskut. Jos laite on kauan käyttämätt

#### Asiakaspalvelu

Laitteeseen liittyvistä palveluista saat lisätietoja osoitteesta dna.fi/mokkula tai soittamalla DNA Asiakaspalveluun 044 144 044. Hyviä surffailuhetkiä!

#### Käyttöympäristö

#### TURVAOHJEET

Tämä osio sisältää laitteen käyttöä koskevia tärkeitä tietoja. Osio sisältää myös laitteen turvallista käyttöä koskevia tietoja. Lue tämä teksti huolellisesti ennen laitteen käyttöönottoa.

Elektroninen laite

Älä käytä laitetta, jos laitteen käyttö on kielletty. Älä käytä laitetta, jos laitteen käyttö aiheuttaa vaaraa tai häiritsee muiden sähkölaitteiden toimintaa.